## InfoRouter Upgrade Guide - V7 to V7.5

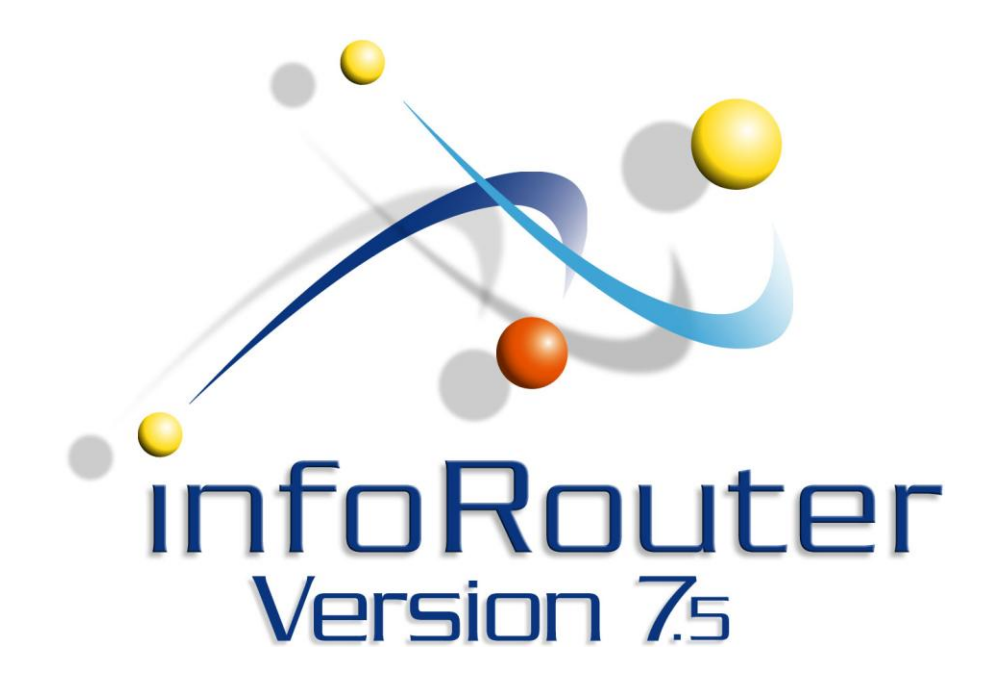

*InfoRouter Upgrade Guide Version 7 to Version 7.5 Active Innovations, Inc. Copyright 1998-2007*

# InfoRouter Upgrade Guide - V7 to V7.5

## *Upgrade Prerequisites*

Download and install .NET Framework 2.0 Enable Framework 2.0 Enable ASP.NET Install latest service packs and updates for Windows, .NET Framework and all third-party applications.

#### *Important note for MySQL Users*

If you are using MySQL as your database platform, please note that the new version requires MySQL version 5.0.19 or higher. You must perform the database upgrade prior to upgrading infoRouter. Requirements for MS SQL Server and Oracle have remained unchanged in version 7.5.

### *Step by step upgrade procedures:*

Run Live Update program for version 7.

This step is critical. The upgrade program requires version 7.2.215. You can verify your existing version by navigating to the "Server Status" link in the infoRouter Control Panel.

Stop Internet Information Services by typing IISRESET /STOP to make sure that no users are connected to infoRouter.

Backup your existing Version 7.2.215

- 1- Backup your existing warehouse
- 2- Backup your existing Database
- 3- Backup InfoRouter Application Path "C:\infoRouter"

Delete the following folders and files from the infoRouter application path.

- 1- Delete c:\infoRouter\irmessages folder
- 2- Delete c:\infoRouter\Site folder
- 3- Delete the files listed below from the application path
	- IRSetup.exe
	- IRSUM7.XML
	- LiveUpdate.ini
	- LiveUpdate7.exe
	- Mysql.data.dll
	- System.Data.Oracle.dll
	- WHConfig7.exe

infoRouter Upgrade Guide V7 to V7.5 Active Innovations, Inc. Copyright 1998 - 2007

# InfoRouter Upgrade Guide - V7 to V7.5

Download the latest version of the setup program. *A download link to the latest install program will be provided to you via email.*

Make sure you have the license file you were issued. *The license file will be provided to you via email.*

Read the infoRouter Implementation Guide thoroughly and familiarize yourself with the process before you attempt to install the new version.

Run the infoRouter 7.5 Setup/Upgrade Program (IRSETUP75.exe)

Choose the "Upgrade" option in the first step of the wizard

Follow the on screen instructions

### *Special instructions for those of you using LDAP Authentication:*

Version 7.5 of infoRouter introduces a new method in LDAP authentication. This new method requires the installation of two services.

> LDAP Synchronization Manager LDAP Authentication Service

#### *LDAP Synchronization Manager*

This service allows you to synchronize and LDAP Group with infoRouter. Because this program runs as a service, any changes made to the LDAP Group (New users, disabled users, deleted users etc.) are automatically communicated to infoRouter.

*This program is strictly optional and does not have to be installed or running to be able to achieve LDAP authentication.* 

#### *LDAP Authentication Service*

This service provides authentication services to infoRouter. It is recommended that this service is installed on a domain controller or a backup domain controller for best performance results.

If you use multiple domains in your organization, you can install and configure this service on multiple domain controllers.

For more information on how to install and configure LDAP Authentication, please refer to specific documentation on this topic.

> infoRouter Upgrade Guide V7 to V7.5 Active Innovations, Inc. Copyright 1998 - 2007